# How To: Assessment, Worksheet, and Plan Workflow

Steps used in this HowTo process.

- [Getting to your Assessment, Worksheet, or Plan](#page-0-0)
- [Case Management Assessment Workflow](#page-1-0)
- [Case Management Worksheet Workflow](#page-3-0)
- [Case Management Support Plan Workflow](#page-3-1)
- [Questions](#page-4-0)

## <span id="page-0-0"></span>Getting to your Assessment, Worksheet, or Plan

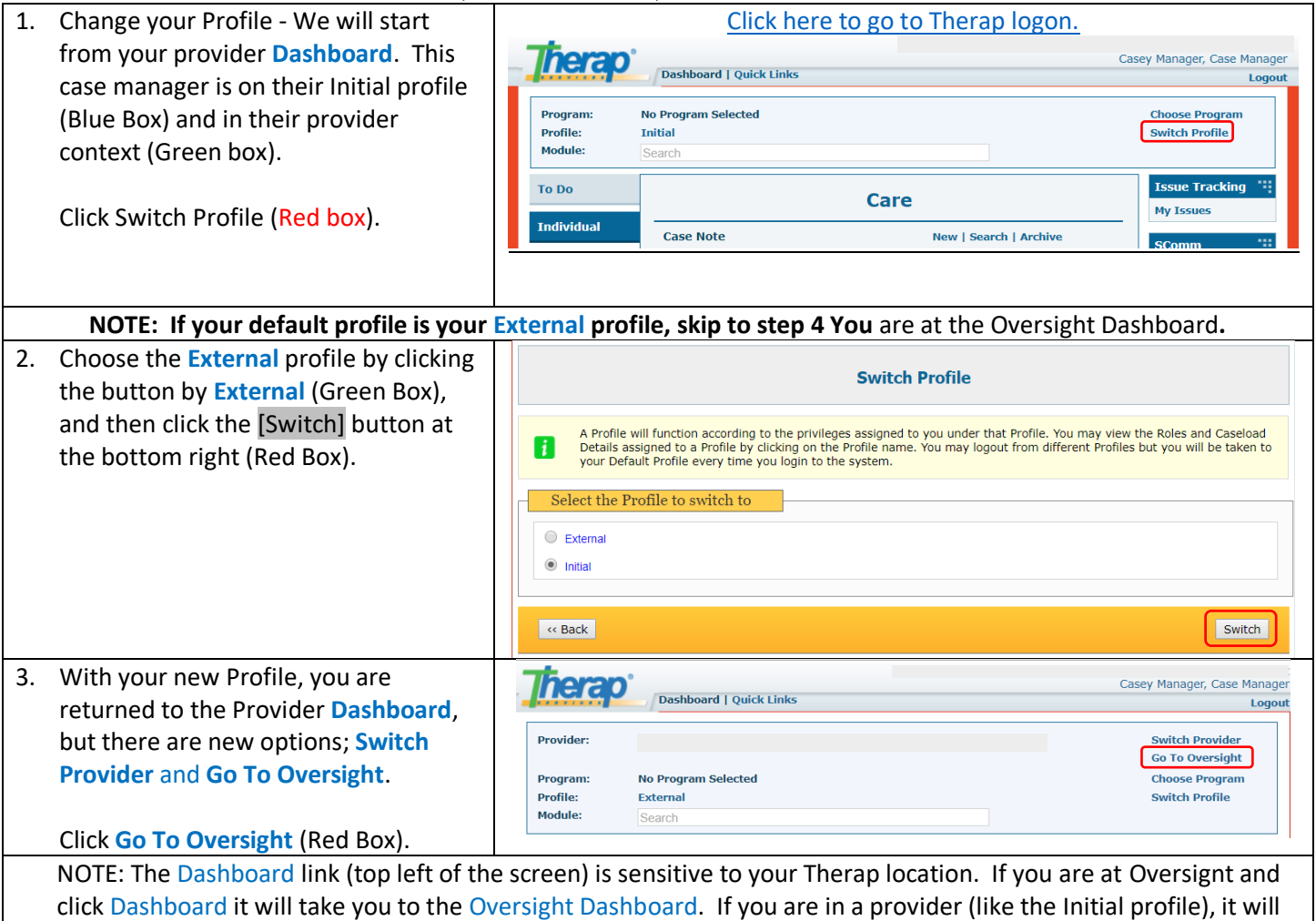

take you to the provider Dashboard. This gives you a very quick way to get back to your current Therap home.

### Case Management Assessment Workflow - Case Management Assessment Workflow

<span id="page-1-1"></span>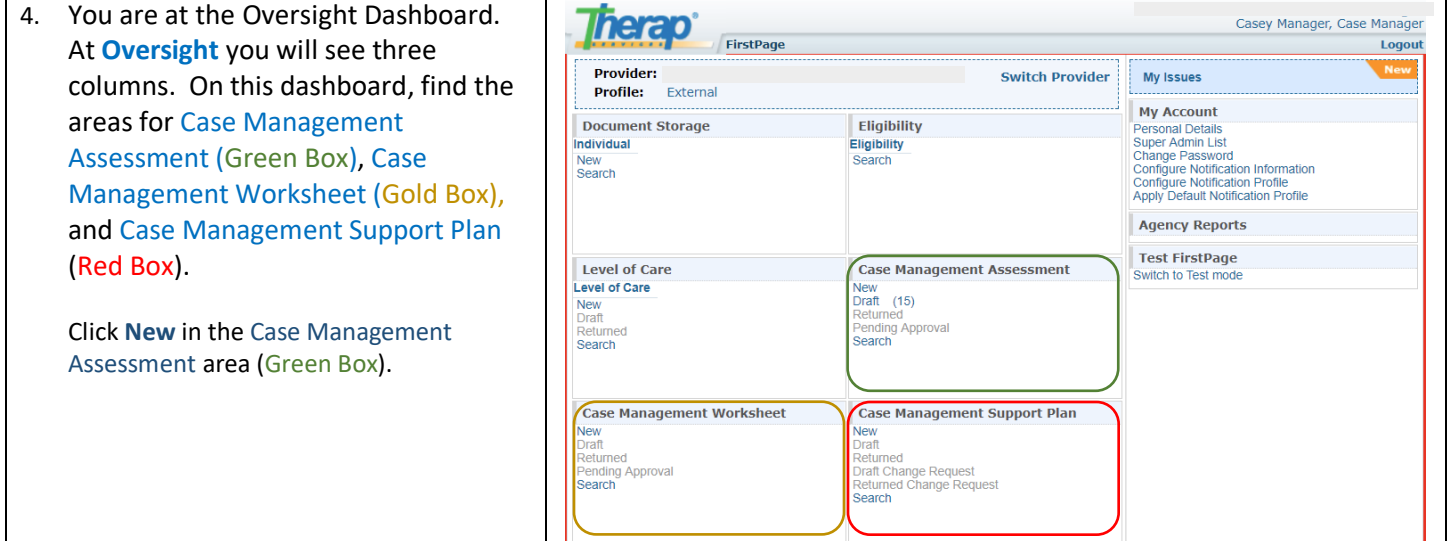

## <span id="page-1-0"></span>Case Management Assessment Workflow

5. Your new Assessment takes you to a list of all people on your caseload like what shows at right. At the top of the names list you can click in the Alphabet letter to limit the list to individuals with a last name starting with a particular letter. You can also type in the Filter area (Green Box)

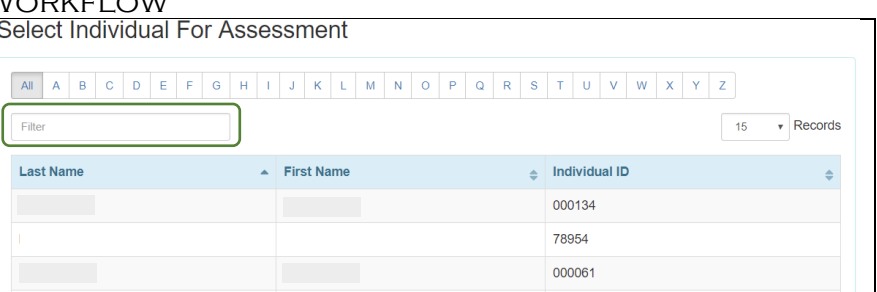

which will filter the appropriate field by what you put in – put in text and names are filtered, put in numbers and the ID is filtered

Click the row that contains the individual for whom you will do the assessment.

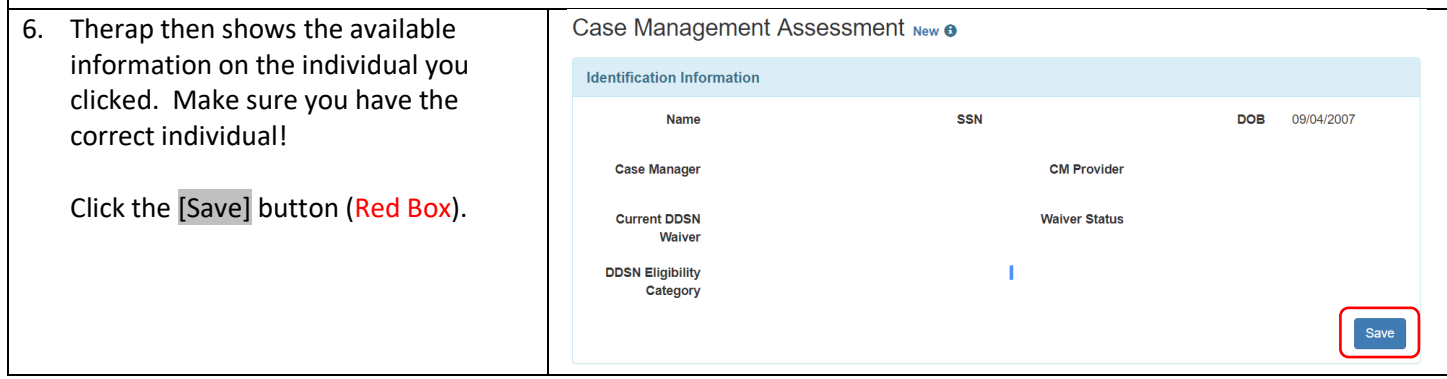

## Case Management Assessment Workflow - Case Management Assessment Workflow

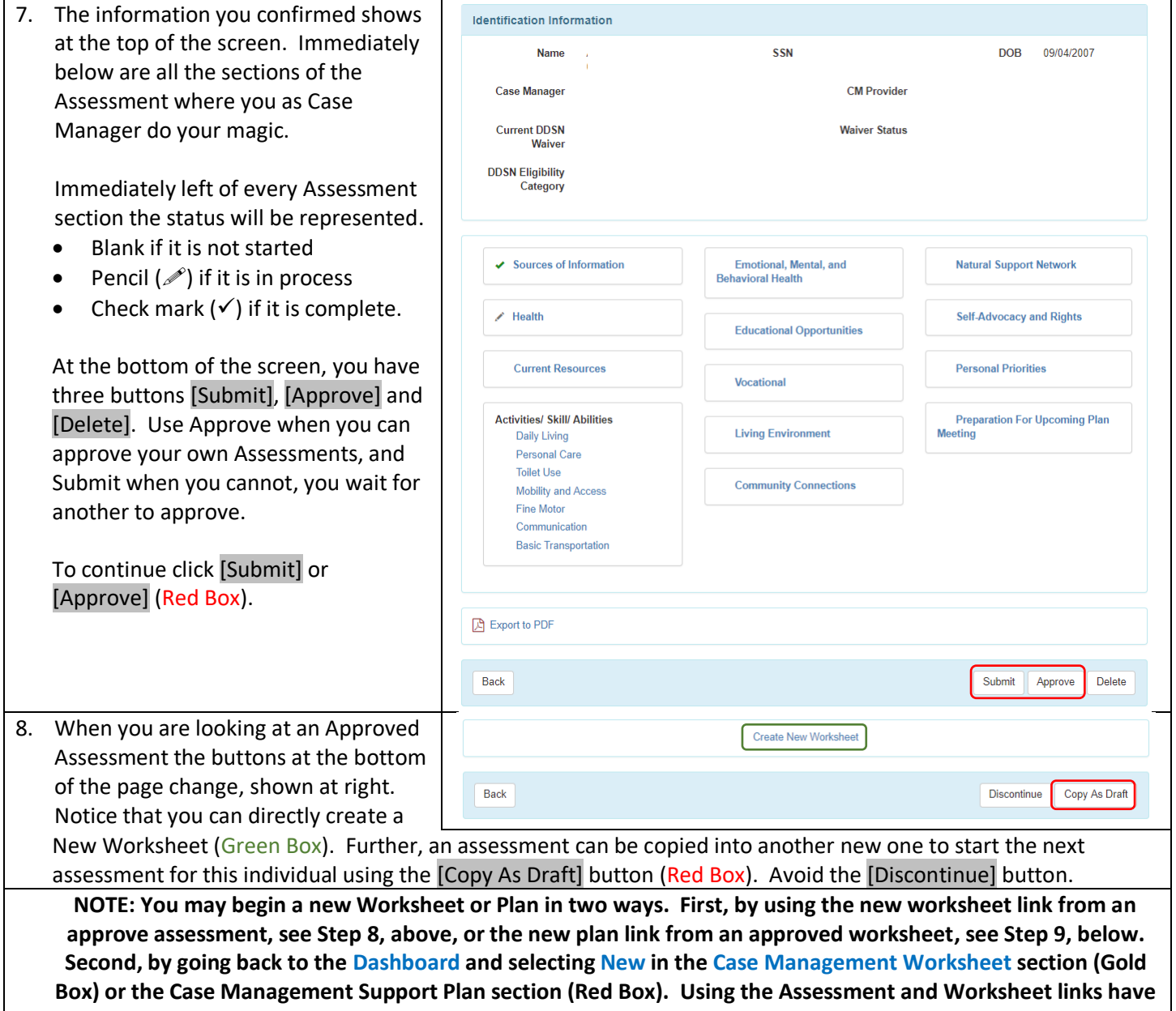

<span id="page-2-0"></span>**the advantage of taking the individuals information to the next step and can be fastest.**

## Case Management Worksheet Workflow - Case Management Support Plan Workflow

<span id="page-3-2"></span><span id="page-3-1"></span><span id="page-3-0"></span>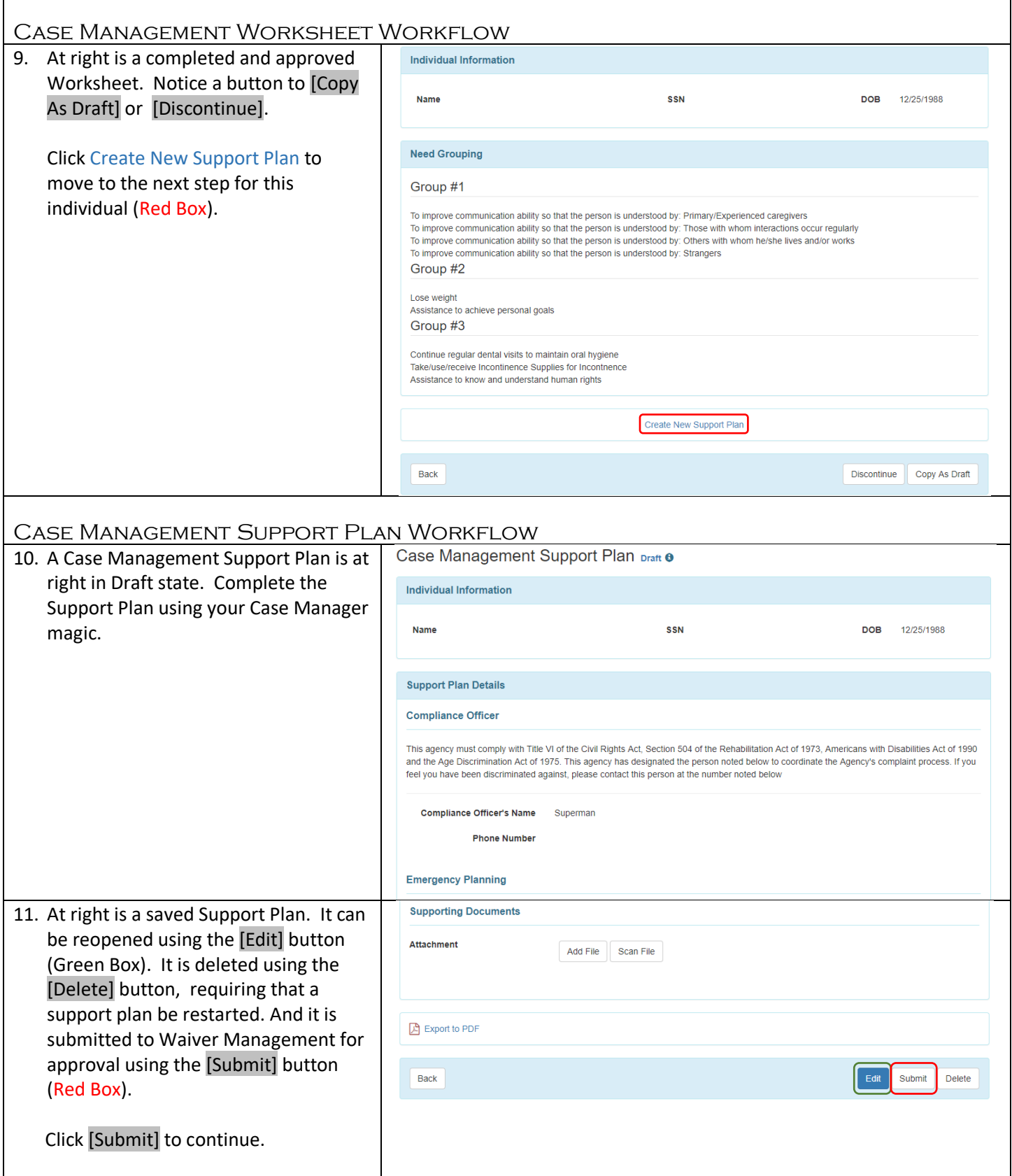

#### Support Plan Returns Workflow -  $Q$ uestions

<span id="page-4-0"></span>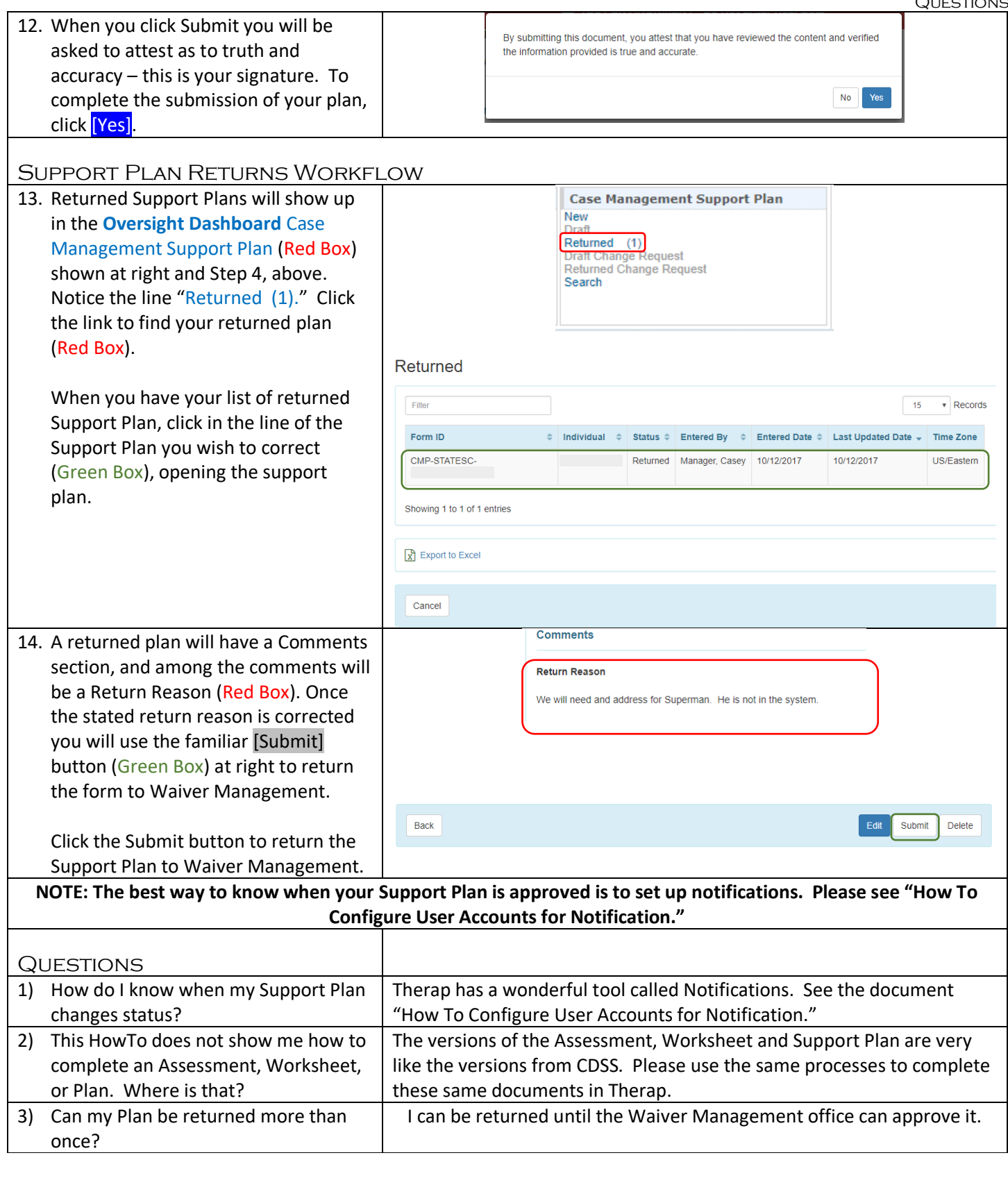